```
wlan接入 wlan优化 余晨 2018-10-16 发表
```
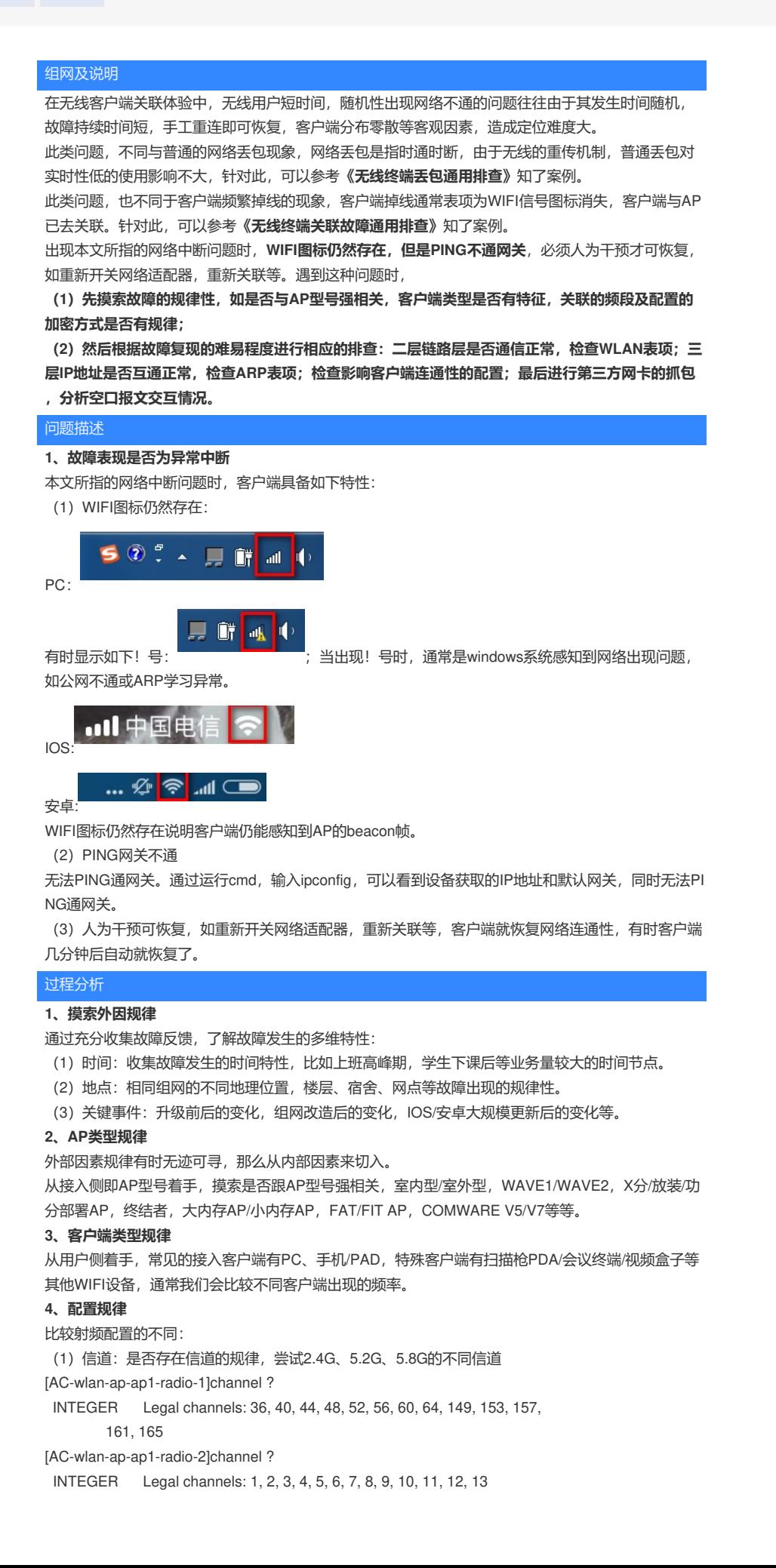

(2)频宽:是否存在频宽的规律,尝试20M、40M、80M [AC-wlan-ap-ap1-radio-2]channel band-width ? 20 Specify the BandWidth Mode as 20M 40 Specify the BandWidth Mode as 20/40M [AC-wlan-ap-ap1-radio-1]channel band-width ? 20 Specify the BandWidth Mode as 20M 40 Specify the BandWidth Mode as 20/40M 80 Specify the BandWidth Mode as 20/40/80M (3)802.11模式: 是否存在802.11模式的规律,5G尝试11an、11ac、11a;2.4G尝试11b、11g、11g n Comware V5: [AC-wlan-ap-ap2]radio 1 type ? dot11a Specify radio type as 11a dot11ac Specify radio type as 11ac (Default) dot11an Specify radio type as 11an [AC-wlan-ap-ap2]radio 2 type ? dot11b Specify radio type as 11b dot11g Specify radio type as 11g dot11gn Specify radio type as 11gn (Default) Comware V7: [AC-wlan-ap-ap1-radio-1]type ? dot11a 802.11a dot11ac 802.11ac dot11an 802.11n(5GHz) [AC-wlan-ap-ap1-radio-2]type ? dot11b 802.11b dot11g 802.11g dot11gn 802.11n(2.4GHz) (4)服务模板加密方式:是否存在加密方式不同的规律,尝试不加密、RSN+CCMP加密方式。 WPA+TKIP的加密方式限制客户端的协商速率最高54M。 wlan service-template 1 crypto ssid 123 bind WLAN-ESS 1 authentication-method shared-key **cipher-suite tkip cipher-suite ccmp security-ie rsn security-ie wpa** # wlan service-template 2 clear ssid fanjinshuai bind WLAN-ESS 1024 service-template enable (5)比较自动功率调整配置:建议关闭自动功率调整。 Comware V5: [AC] wlan rrm [AC-wlan-rrm]undo dot11bg calibrate-power self-decisive Comware V7: # RRM视图 [AC-wlan-ap-ap1-radio-1] rrm [AC-wlan-ap-ap1-radio-1-rrm] undo calibrate-power self-decisive #AP组RRM视图 [AC-wlan-ap-group-group1-ap-model-WA4320i-ACN-radio-1] rrm [AC-wlan-ap-group-group1-ap-model-WA4320i-ACN-radio-1-rrm] undo calibrate-power self-decisive (6)比较自动信道调整配置:建议关闭自动信道调整。 Comware V5: # 关闭802.11a的信道监测 [AC-wlan-rrm]undo dot11a calibrate-channel # 关闭802.11bg的信道监测 [AC-wlan-rrm]undo dot11bg calibrate-channel Comware V7: # RRM 视图 [AC-wlan-ap-ap1-radio-1] rrm [AC-wlan-ap-ap1-radio-1-rrm] undo calibrate-channel self-decisive

# AP 组 RRM 视图 [AC-wlan-ap-group-group1-ap-model-WA4320i-ACN-radio-1] rrm [AC-wlan-ap-group-group1-ap-model-WA4320i-ACN-radio-1-rrm]undo calibrate-channel self-decisive # (7)比较低速率配置:建议恢复低速率禁用配置。 在无线网络中信号覆盖全面的情况下,可以将1、2、6和9Mbps速率禁用,这样整体上减少广播报文和 管理报文对空口资源的占用。但是个别客户端对速率协商支持不完善,可能造成数据不通。 Comware V5: # 配置802.11g模式的射频速率(取消禁用低速率)。 [AC-wlan-rrm] undo dot11g disabled-rate Comware V7: # 配置802.11g模式的射频速率(取消禁用低速率)。 # AP radio视图 [WX5540H-wlan-ap-test-radio-2] rate supported 6 9 # AP组radio视图 [WX5540H-wlan-ap-group-ceshi-ap-model-WA4320-ACN-radio-2]rate supported 6 9 (8)比较广播Probe回应配置: 建议开启广播Probe探测功能。 网络优化时AP针对SSID为空的探测请求不进行回复,有效降低空口的消耗,使整个WLAN网络应用得 到一定的提升,但有时个别客户端对收不到广播Probe回应反应异常,可能造成数据不通。 Comware V5: # 在 ap1 上开启 AP 回复广播 Probe request 报文功能。 (AP 视图) [AC-wlan-ap-ap1]broadcast-probe reply Comware V7: # 在 ap1 上开启 AP 回复广播 Probe request 报文功能。 (AP 视图) [AC-wlan-ap-ap1] broadcast-probe reply enable # 在 AP 组上开启AP 回复广播 Probe request 报文功能。 (AP 组视图) [AC-wlan-ap-group-group1] broadcast-probe reply enable (9)比较Option配置: 建议取消如下Option相关配置。 Comware V5: #关闭弱信号拒绝接入 [AC]undo wlan option client-reject #关闭漫游导航 [AC]undo wlan option roam-navigation Comware V7: [AC-wlan-ap-ap2-radio-1]undo option roam-navigation [AC-wlan-ap-ap2-radio-1]undo option client reject (10)比较Short-GI配置: Short-GI缺省开启,对比Short-GI关闭的效果。无线信号的空间传输会因 多径等因素在接收侧形成时延,如果后面的数据块发送的过快,会和前一个数据块形成干扰。有时某 些客户端的Short-GI功能实现不完善,容易造成数据不通。 Comware V5: #关闭short-gi功能 [AC-wlan-ap-ap1-radio-1]display this # radio 1 undo short-gi enable # Comware V7: [AC-wlan-ap-ap2]display this # wlan ap ap2 model WA4620i-ACN serial-id 210235A1BRC145000105 vlan 1 radio 1 short-gi enable radio 2 short-gi disable gigabitethernet 1 (11)比较其他和接入相关的配置: 如是否开启认证,并对比测试最简配置时的情况。

## 解决方法

## **2、检查WLAN CLIENT表项**

命令:*display wlan client mac-address* 例如:通过display wlan client mac-address 30b4-9e71-be03 verbose命令。检查如下参数。 IP:是否是正确的IP地址。 关联AP: 是否关联正确AP。 SSID:关联SSID正确。 Sleep count:是否频繁增长。 RSSI: 是否过低, 低于20说明该AP感知到客户端的信号较弱。 Rx/Tx rate:协商速率是否维持个位数。 Online time: 时间是否增长。 [AC]display wlan client mac-address 30b4-9e71-be03 verbose Total number of clients: 1 MAC address : 30b4-9e71-be03 IPv4 address : 10.216.180.34 IPv6 address : N/A Username : 30b49e71be03 AID : 10 AP ID : 10<br>AP name : 1 AP name : lenovo\_4f\_ap10 Radio ID : 1 SSID : ymtc-l<br>PSSID : b0f0 i BSSID : b0f9-6392-e400 VLAN ID : 122<br>Sleep count : 166860 Sleep count : 166860 Wireless mode : 802.11an Channel bandwidth : 20MHz 20/40 BSS Coexistence Management : Supported SM power save : Disabled<br>Short GI for 20MHz : Supported Short GI for 20MHz Short GI for 40MHz : Not supported STBC RX capability : Supported STBC TX capability : Supported LDPC RX capability : Not supported Block Ack : TID 0 Both Supported HT MCS set : 0, 1, 2, 3, 4, 5, 6, 7, 8, 9, 10, 11, 12, 13, 14, 15, 16, 17, 18, 19, 20, 21, 22, 23 Supported rates : 6, 9, 12, 18, 24, 36, 48, 54 Mbps QoS mode : WMM Listen interval : 1  $RSSI$  : 36<br> $Rx/Tx$  rate Rx/Tx rate : 104/104 Authentication method : Open system Security mode : RSN AKM mode : PSK Cipher suite : CCMP User authentication mode : MAC Online time : 4days 12hours 25minutes 59seconds FT status : Inactive **3、检查CLIENT STATUS表项** 命令:*display wlan client status mac-address* 例如:通过display wlan client mac-address status 001c-f08f-f804 verbose命令。检查如下参数。 Access time: 客户端接入无线服务所用的时间。 Received: 客户端接收报文统计。 Sent:客户端发送报文统计。 Discarded:客户端丢弃报文统计: <AC> display wlan client status mac-address 001c-f08f-f804 verbose Total number of clients: 1 MAC address : 001c-f08f-f804 AP name : ap2 Radio ID : 2 Access time : 41 ms

 $RSS1$  : 0 Rx/Tx rate : 39/117 Mbps Received: Retransmitted packets : 84 Retransmitted packet ratio : 64.12% Sent: Retransmitted packets : 0 Retransmitted packet ratio : 0.00% Discarded: Discarded packets : 0 Discarded packet ratio : 0.00% **4、检查ARP表项** (1)检查网关的ARP信息中是否存在客户端的表项。 如果AC仅是二层接入,那么AC上不存在客户端的ARP信息。 [AC]display arp Type: S-Static D-Dynamic O-Openflow R-Rule I-Invalid IP address MAC address SVID Interface Aging Type 10.216.176.4 1cab-3411-04b2 121 BAGG2 17 D 10.216.184.95 e8b1-fcb0-03ba 123 WLAN-BSS1/0/210 20 D (2)检查客户端的ARP表项信息。 通过在CMD输入ARP –A。 在CMD静态绑定ARP。输入ARP -S x.x.x.x xx-xx-xx-xx-xx **5、检查二层链路连通性** wlan link-test命令用来对客户端进行无线链路质量检测。无线链路质量检测,即AP根据客户端上线时 协商的速率集,以每个速率发送5个空数据报文进行链路质量检测。AP根据客户端的响应报文可以获 取AP客户端之间的无线链路质量信息,如信号强度、报文重传次数、RTT (Round-Trip Time, 往返时 间)等。 无线链路质量检测的超时时间为10秒,如果AP在超时时间内没有收到响应报文,将无法得到链路质量 检测结果,即AP与客户端二层链路不通。 命令:*wlan link-test* 例如:客户端60a4-4cda-eff0各个速率收发包都是5,没有丢包,说明二层链路通信正常。 <AC> wlan link-test 60a4-4cda-eff0 Testing link to 60a4-4cda-eff0. Press CTRL + C to break. Link Status MAC address: 60a4-4cda-eff0 VHT-MCS Rate(Mbps) Tx packets Rx packets RSSI Retries RTT(ms)  $NSS = 1$ 0 6.5 5 5 54 0 0 1 13 5 5 51 0 0 2 19.5 5 5 49 0 0 3 26 5 5 47 0 0 4 39 5 5 45 0 0 5 52 5 5 45 0 0 6 58.5 5 5 44 0 0 7 65 5 5 44 0 0 8 78 5 5 44 0 0 Tx packets: AP发送无线链路质量检测包的个数 Rx packets:AP收到客户端响应报文的个数 例如:如下客户端休眠中,说明二层链路无法通信。 [AC]wlan link-test a086-c644-32a9 Testing link to a086-c644-32a9, press CTRL\_C to break.. The client is in sleep mode. Please try again later. 例如: 如下测试提示AP的radio不支持wlan link-test功能, 目前绝大多数AP的芯片都支持该功能, wa5 600等系列AP暂时不支持。 <AC>wlan link-test 6894-23BC-5748 Testing link to 6894-23bc-5748, press CTRL\_C to break.. The radio does not support this feature. **6、强制客户端唤醒** 当客户端休眠次数比较多,可以通过配置干预终端休眠行为,减少终端休眠时间。 Comware V5: #全局视图下配置,可分频段生效。 [AC]wlan option sleep-short enable 2g/5g Comware V7:

[AC-wlan-ap-4620-radio-1]option keep-active enable

## **7、第三方网卡抓包**

(1)首先记录AP的channel信息< AC>dis wlan ap all radio

(2)一旦用户报障,迅速找到问题客户端,查看其IP或MAC,并保留故障现象,避免客户端重新关联 故障消失。

- (3)在AC上找到该客户端关联的AP,通过第(1)步查找到该AP radio 信道。
- (4)打开omnipeek,在"802.11"栏目选择信道。

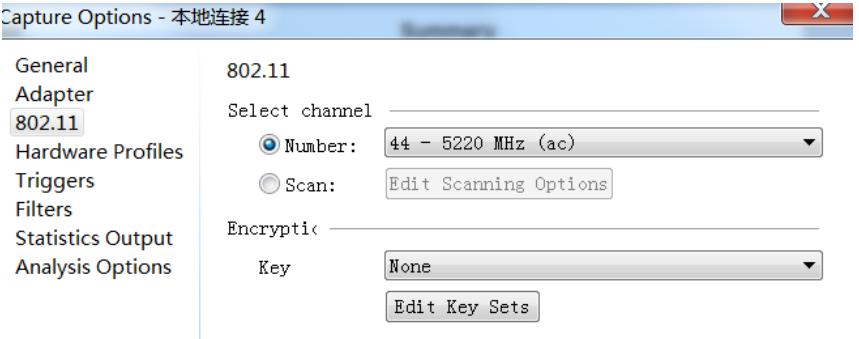

(5)在"Filters"过滤器栏目输入客户端的MAC地址,并选择双向。

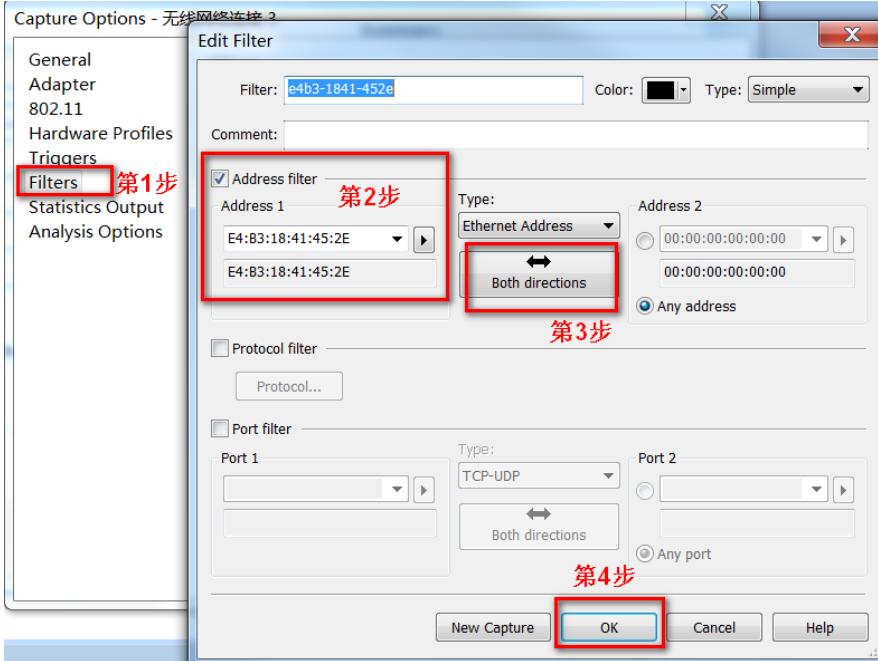

(6)点击右上角"Start Capture"开始抓包.

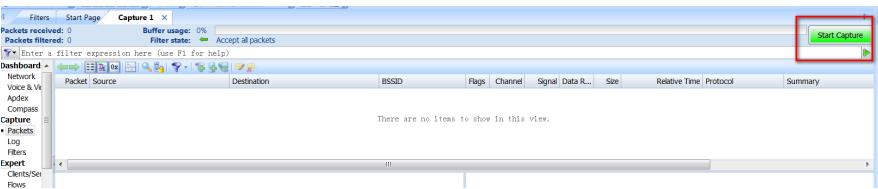

## **8、CRT脚本实时采集信息**

对于故障现象难复现且时间短不好操作,可以通过实时监控,定时采集AP射频信息,用于回溯故障原 因。

操作方法:

- (1) 设备准备, PC或者服务器, 能接入管理网络;
- (2)打开CRT,登陆AC,查看AP的IP地址;录AP的channel信息
- (3)选择快速连接,直接登陆AP,不用到AC上跳转。
- (4)登陆AP后,输入h3capdmin默认密码,记录会话,选择脚本->运行。如此重复,打开多个窗口,
- 也可以打开多标签同时运行脚本。

```
(5)脚本:将脚本内容复制到记事本,并保存为js格式。
```
#\$language = "JScript"

```
#$interface = "1.0"
```

```
var tabCount = crt.GetTabCount();
```

```
var gTab = "";
```

```
while(1){
```

```
for(var i = 1;i <= tabCount;i++){ //\frac{1}{\sqrt{L}}限循环
```
 $qTab = crt \text{GetTab}(i)$ ; gTab.Screen.Send("return" + "\r"); gTab.Screen.Send("screen-len disable" + "\r"); //设置屏幕显示 gTab.Screen.Send("system" + "\r"); gTab.Screen.Send("probe" + "\r"); ///此处以V7为例 gTab.Screen.Send("display clock" + "\r"); //显示时间 gTab.Screen.Send("display ar5 1 radio" + "\r"); // 采集5G射频口信息 gTab.Screen.Send("display ar5 1 ch" + "\r"); // 采集5G射频口信道利用率 gTab.Screen.Send("display ar5 1 nf" + "\r"); // 采集5G射频口底噪 gTab.Screen.Send("display ar5 1 reset" + "\r"); // 采集5G射频口芯片置位计数 gTab.Screen.Send("dis ar5 1 client all status" + "\r"); // 采集5G射频口客户端收发包 gTab.Screen.Send("dis ar5 1 client all rssi" + "\r"); // 采集5G射频口客户端信号 gTab.Screen.Send("reset ar5 1 client all" + "\r"); // 采集5G射频口客户端 gTab.Screen.Send("dis ar5 1 statis" + "\r"); // 采集5G射频口报文计数 gTab.Screen.Send("dis ar5 1 queue all" + "\r"); // 采集5G射频口转发队列 gTab.Screen.Send("reset ar5 1 statis" + "\r"); //清除5G射频计数 gTab.Screen.Send("display ar5 2 radio" + "\r"); // 采集2.4G射频口信息 gTab.Screen.Send("display ar5 2 ch" + "\r"); // 采集2.4G射频口信道利用率 gTab.Screen.Send("display ar5 2 nf" + "\r"); // 采集2.4G射频口底噪 gTab.Screen.Send("display ar5 2 reset" + "\r"); // 采集2.4G射频口芯片置位计数 gTab.Screen.Send("dis ar5 2 client all status" + "\r"); // 采集2.4G射频口客户端收发包 gTab.Screen.Send("dis ar5 2 client all rssi" + "\r"); // 采集2.4G射频口客户端信号 gTab.Screen.Send("reset ar5 2 client all" + "\r"); // 采集2.4G射频口客户端 gTab.Screen.Send("dis ar5 2 statis" + "\r"); // 采集2.4G射频口报文计数 gTab.Screen.Send("dis ar5 2 queue all" + "\r"); // 采集2.4G射频口转发队列 gTab.Screen.Send("reset ar5 2 statis" + "\r"); //清除2.4G射频计数

crt.Sleep(120000); //120000ms 即2mins采集1次

}

}